### Erklärungen zum Projekt EDV-gesteuerte zentrale Starterangabe

#### **Trainer-Portal / Einrichtung**

Hier gibt jeder Trainer, der Pferde in seiner Trainingsliste hat, seine Daten an. Voreingestellt sind die bekannten Daten.

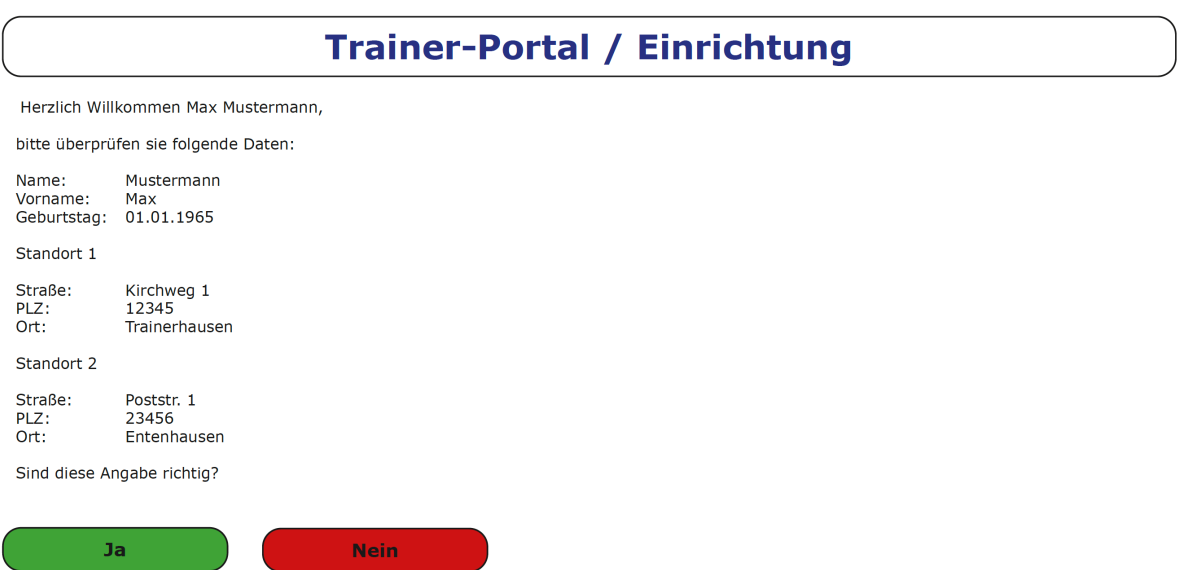

Als nächstes erfolgt die Eingabe eines Bevollmächtigten, der in dessen Namen Pferde nennen darf.

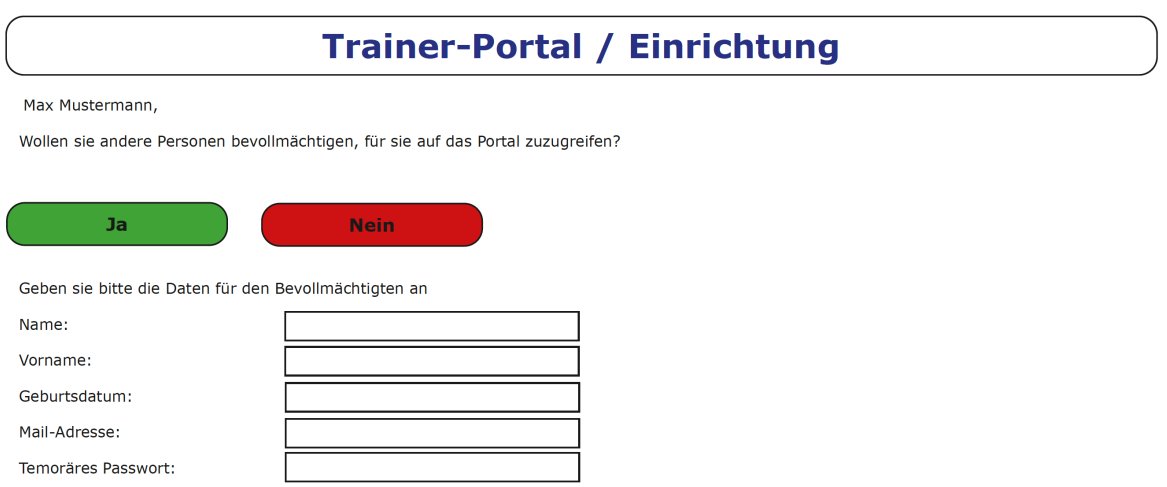

Wie derzeit üblich, werden auch die Mitarbeiter dem oder den jeweiligen Standorten hinzugefügt. Die Daten der Mitarbeiter werden natürlich nicht veröffentlicht, diese Daten bleiben dem Trainer vorbehalten.

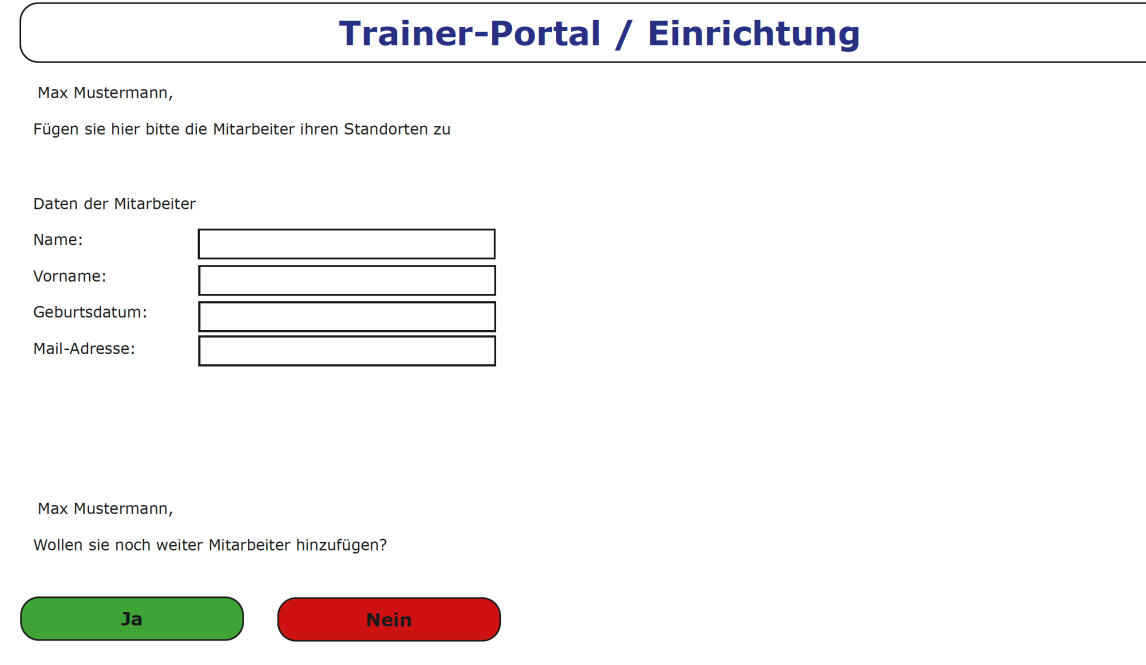

Jetzt erfolgt die Verifizierung der Pferde auf der Trainingsliste. Diese werden aus dem bisherigen Bestand übernommen.

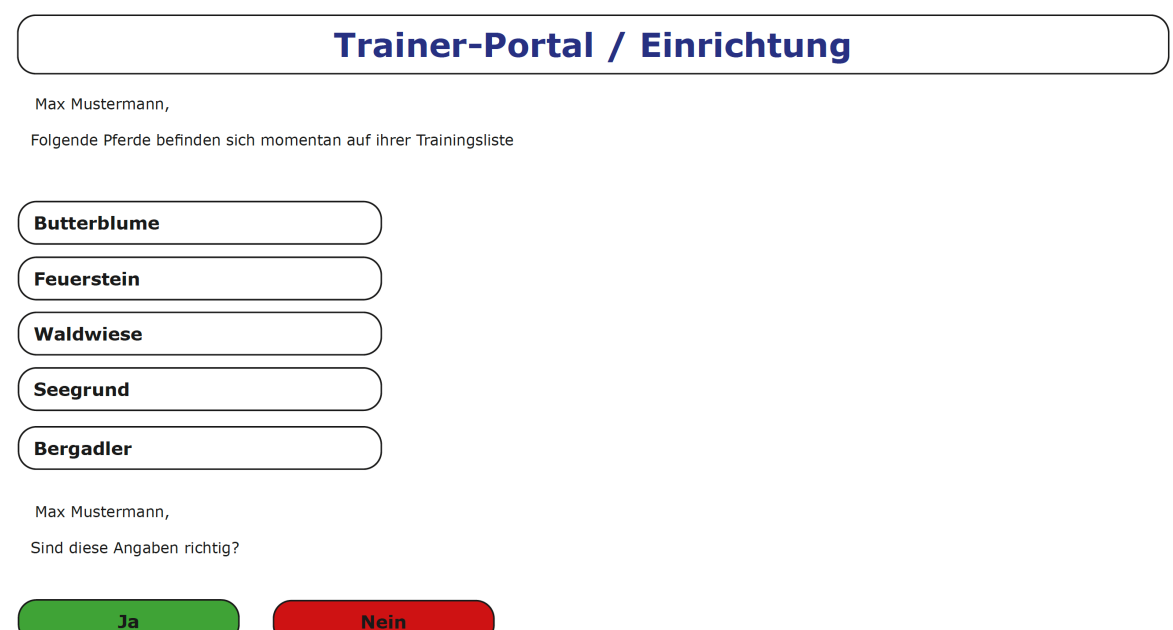

Nun kann der Trainer entscheiden, mit welchem Pferd er prinzipiell auf welchen Rennbahnen starten will. Da dies von Pferd zu Pferd wechseln kann (je nach Besitzer), wird es zur Einrichtung für jedes Pferd abgefragt. Dies erleichtert den Vereinen auch die Rennen auszuschreiben, da sie nicht nur den Heimatbestand sehen, sondern auch, welche Pferde gewillt wären, bei passender Ausschreibung, bei ihnen zu starten. Dazu kommt noch eine nähere Spezifizierung welches Pferd für welche Art von Rennen zur Verfügung steht.

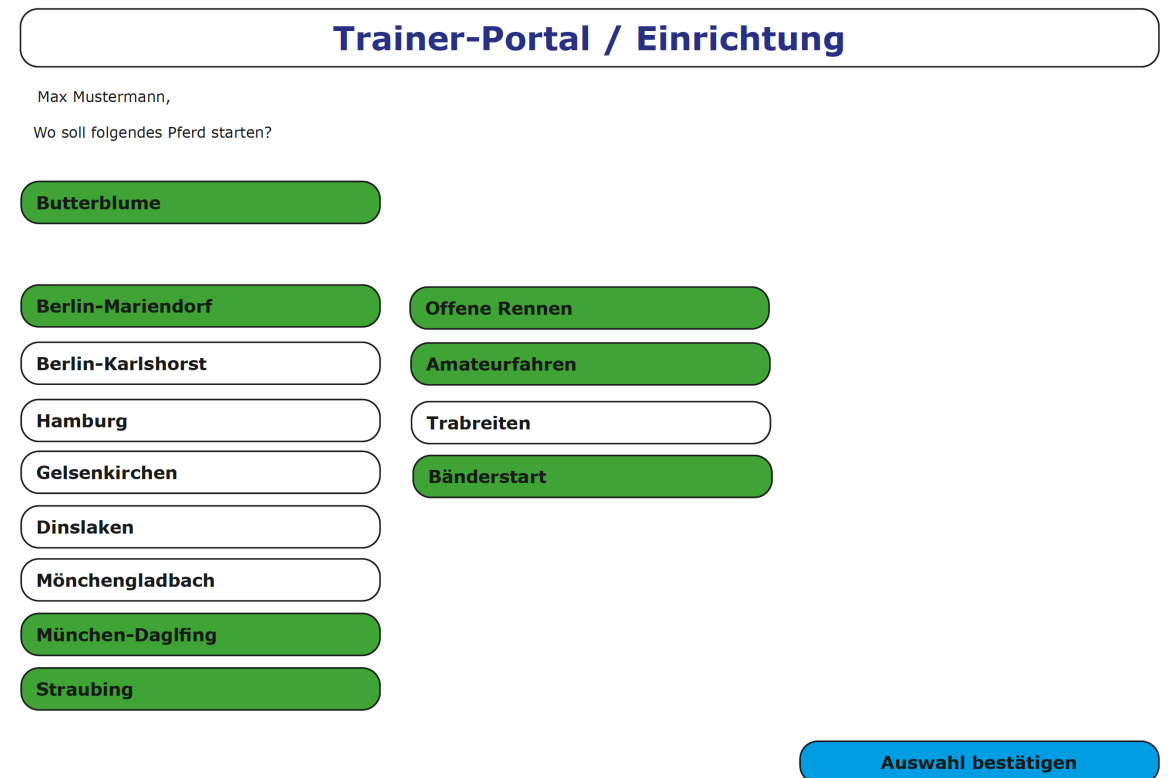

Trainer-Portal / Hauptseite

Das ist das sogenannte "Dashboard", also die Seite, die der Trainer nach der Einrichtung immer zuerst sieht. Hier kann er all seine Daten ändern, wird über die nächsten Starterangaben informiert und sieht bei welchen Pferden Impftermine und Versicherungsnachweise fällig sind.

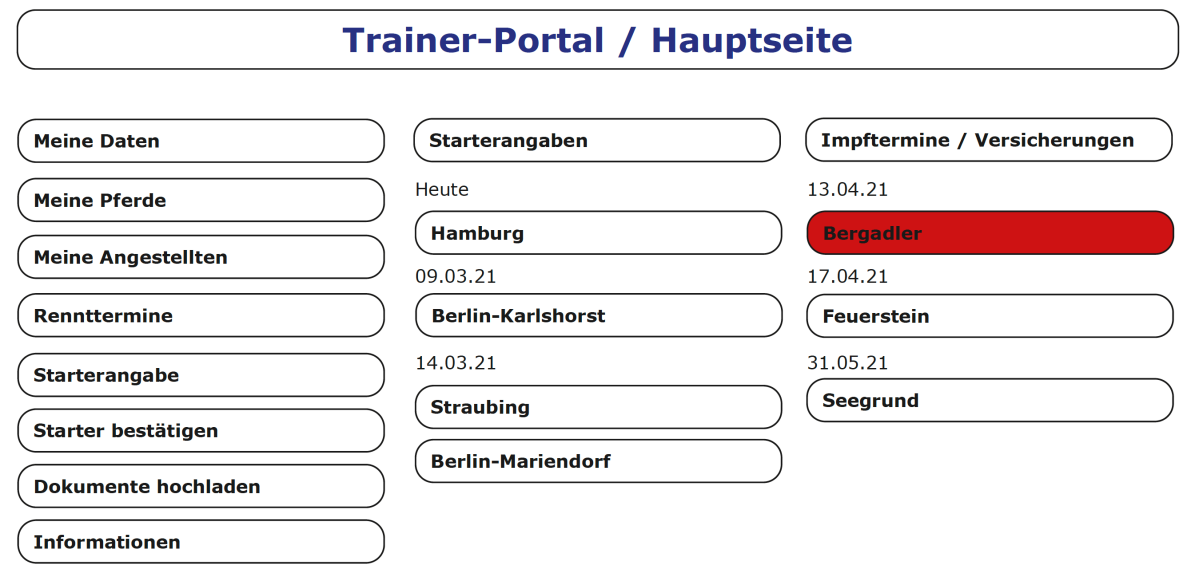

#### Trainer-Portal / Meine Daten

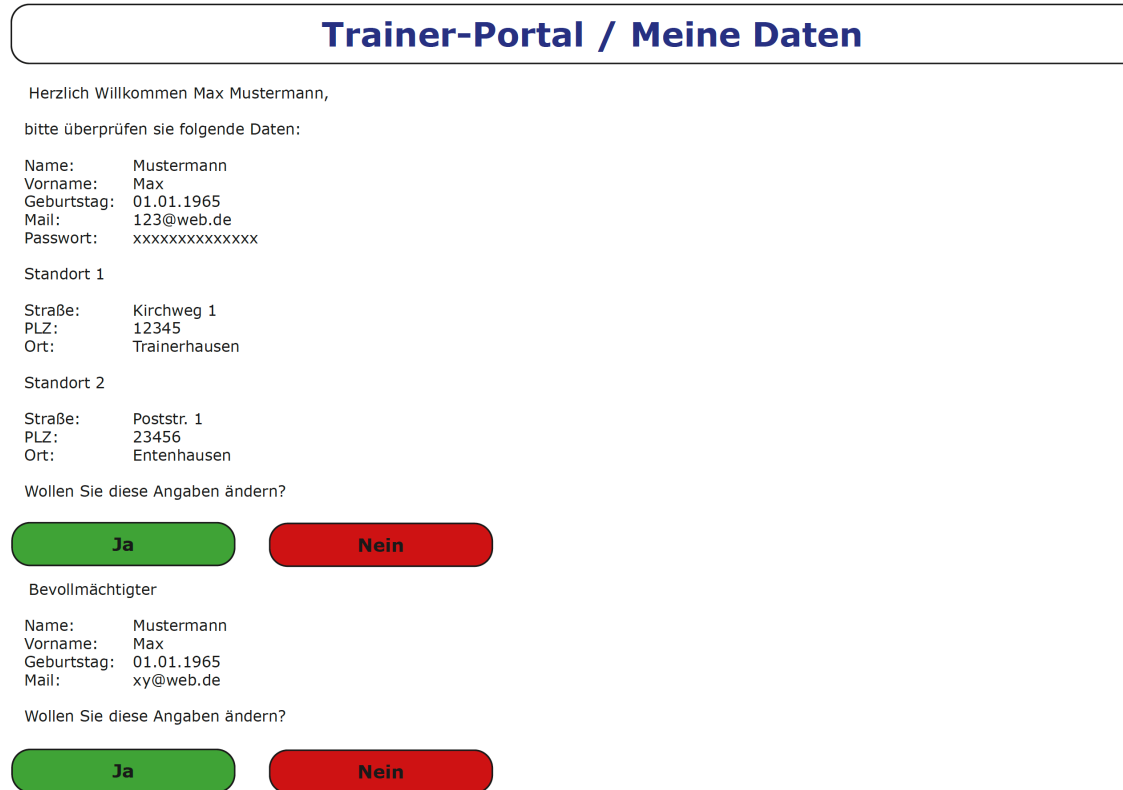

Hier kann der Trainer alle relevanten Daten, ihn betreffend, ändern.

#### Trainer-Portal / Meine Pferde

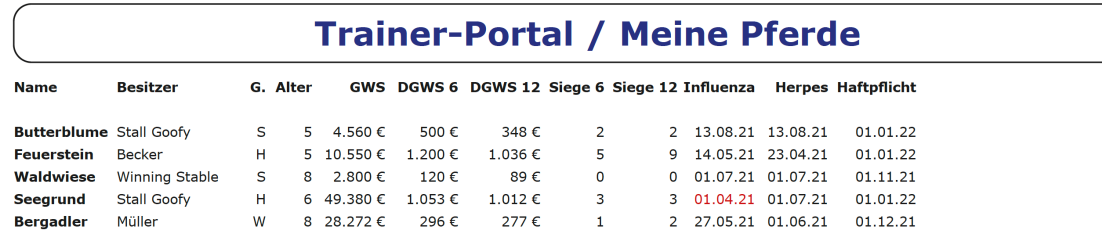

Hier bekommt der Trainer eine Übersicht zu all seinen Pferden. Zusätzlich zur Gewinnsumme sieht der Trainer alle relevanten Daten für eventuelle Kategorien.

Durchschnittsgewinnsumme und Siege in den letzten 6 bzw. 12 Monaten. Zusätzlich noch die Infos welche Formalitäten für welches Pferd wann fällig sind. 4 Wochen vor Fälligkeitstermin bekommen Trainer und Besitzer noch eine zusätzliche Mail.

Trainer-Portal / Meine Angestellten

Hier kann der Trainer seine Angestellten verwalten.

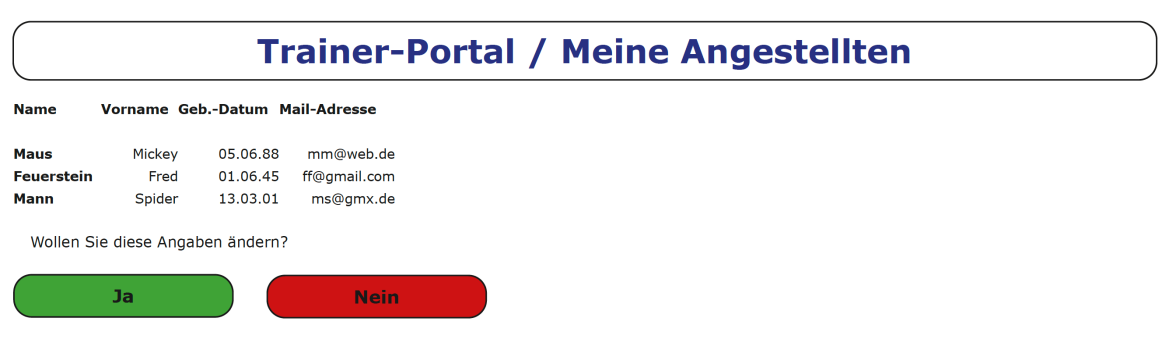

## Trainer-Portal / Renntermine

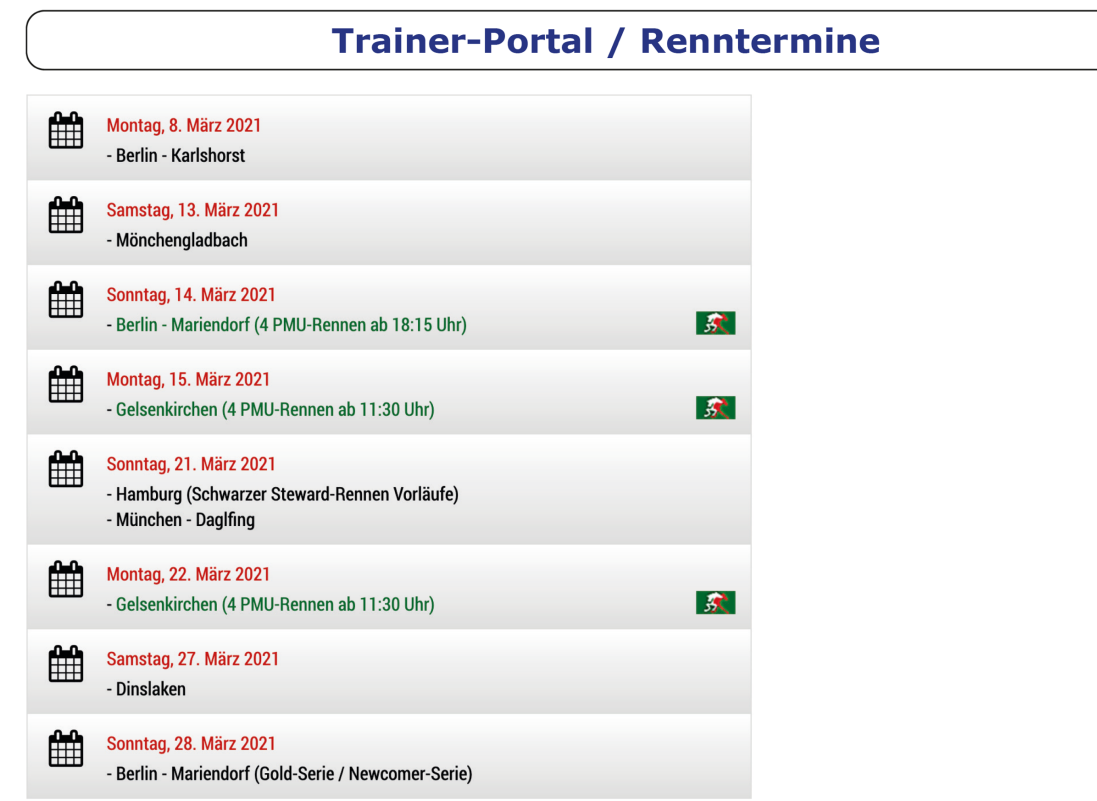

Eine Übersicht der nächsten Termine. Optional können hier auch noch gewünschte Auslandstermine hinzugefügt werden.

#### Trainer-Portal / Starterangabe

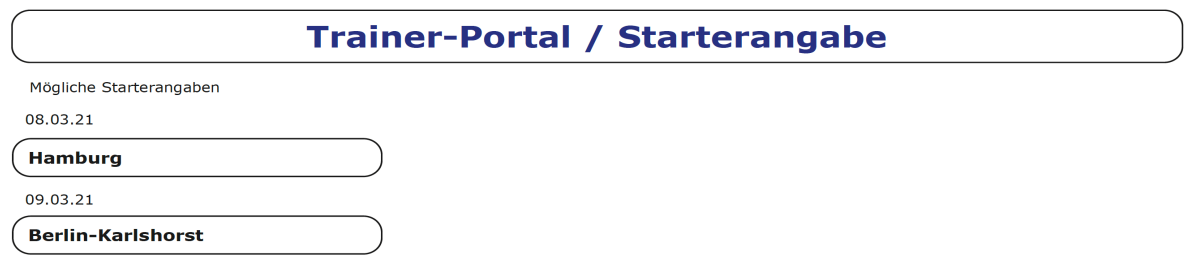

Hier kann ich meine Starterangabe erledigen. Pferde können drei Tage vor dem Termin der Starterangabe angegeben werden. Wie voll die Rennen schon sind, kann ich an der farblichen Markierung erkennen.

# **Trainer-Portal / Starterangabe**

**Hamburg** 

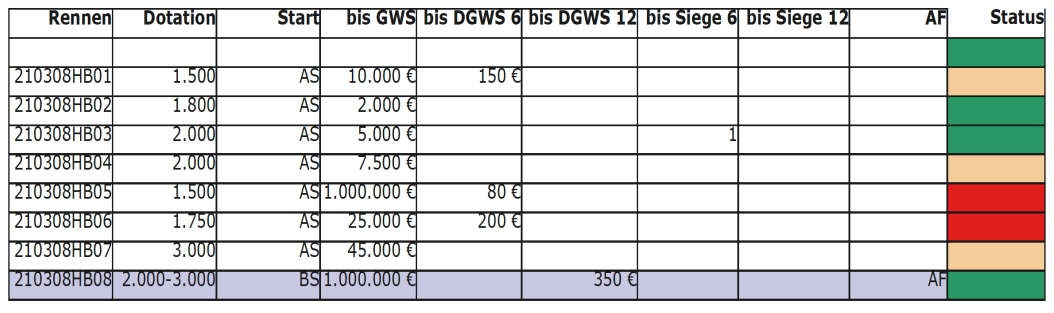

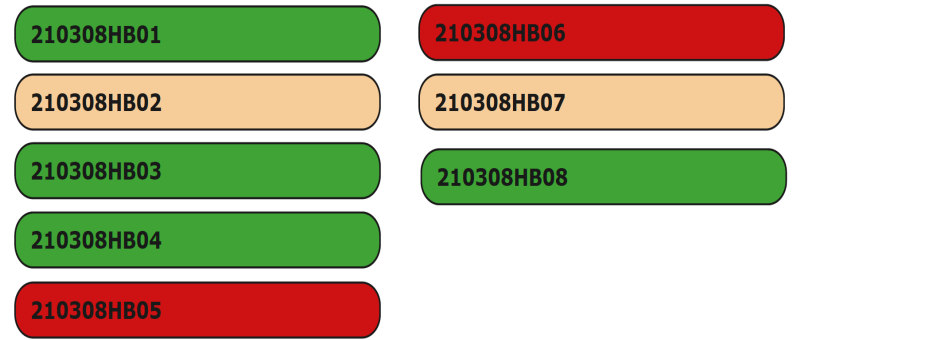

Als nächstes kann ich mir das gewünschte Rennen der Starterangabe aussuchen. Unter "Status" sind die Rennen farblich markiert. 0-2 angegebene Pferd (Stark gefährdet), 3-5 angegebene Pferde (gefährdet) und ab 6 angegebener Pferde (Rennen findet statt).

Eventuell kann man noch eine vierte Farbe integrieren, für Rennen, die vielleicht sogar geteilt werden.

In der nächsten Seite gehe ich in das Rennen, für das ich nennen möchte. Hier wird mir die genaue Ausschreibung angezeigt und die Pferde aus meiner Trainingsliste, die in das jeweilige Rennen passen würden (Hier z.B. Waldwiese). Hier gebe ich auch den Fahrer an. Als Trainer mit Lizenz wird mein Name immer angezeigt (Ausnahme: Amateur-

/Nachwuchsfahren). Will ich selbst nicht angezeigt, kann ich mir einen Fahrer aus einer Liste auswählen. Gebe ich einen Fahrer an, der in diesem Rennen schon als Fahrer angegeben ist, bekommt der ausgewählte Fahrer eine Mail mit dem Hinweis, dass er in einem Rennen doppelt angegeben wurde. Dann muss er sich entscheiden, wen er fahren will. Entscheidet er sich für ein anderes Pferd, bekomme ich noch einmal eine Mail mit dem Hinweis, ich müsste mir einen neuen Fahrer suchen.

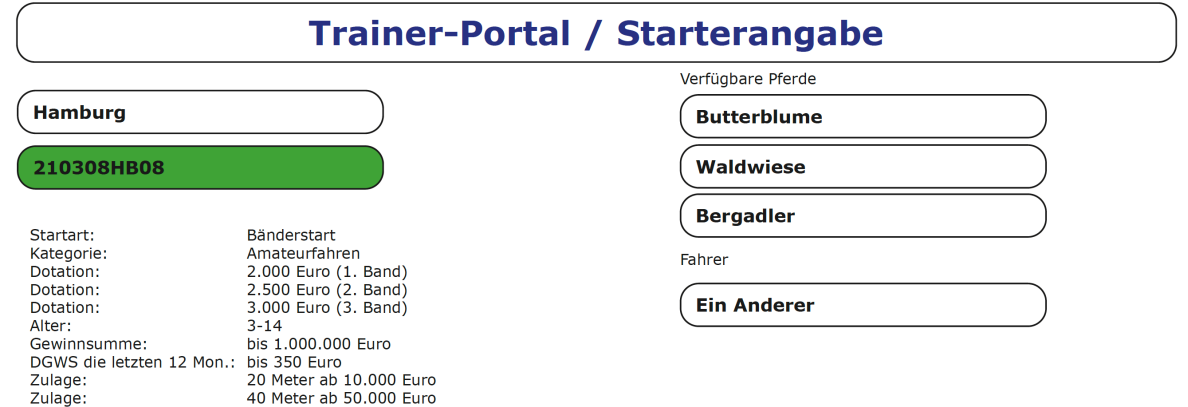

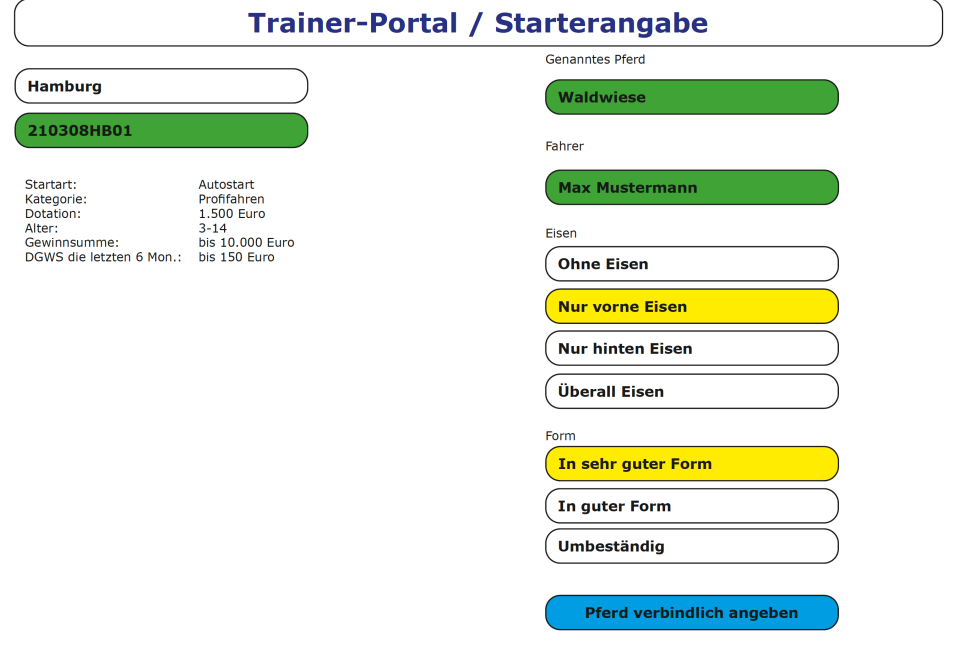

Zu Pferd und Fahrer kann ich nun auch die Eisen und die Form des Pferdes (Siehe Frankreich) angeben.

Im nächsten Rennen werden mir entsprechend der Ausschreibung drei meiner Pferde angezeigt, die in diesem Rennen starten könnten. Als Fahrer wird in diesem Rennen mein Name nicht angezeigt, da es sich um ein Amateurfahren handelt.

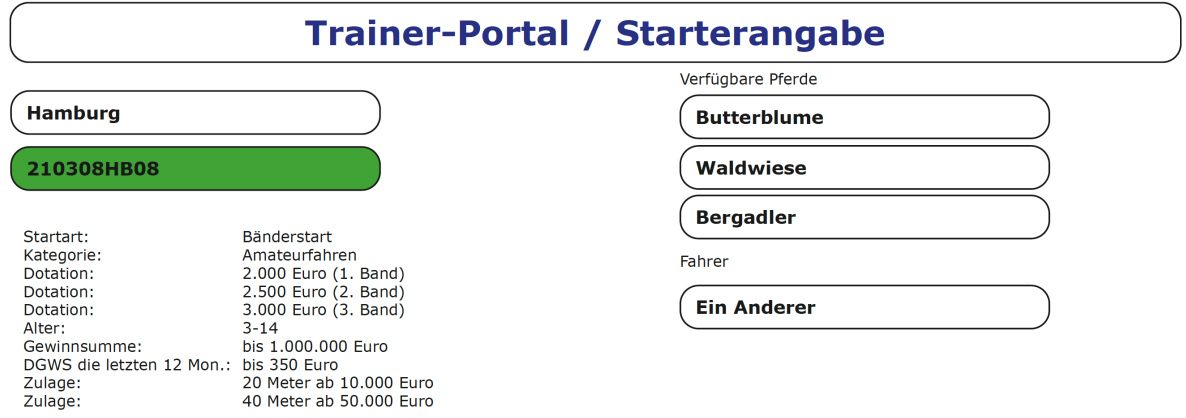

Entsprechend dieser Datengrundlage wird mir als Verein angezeigt, welche Pferde aus welchen Klassen sind in den letzten Wochen bei mir gestartet. Was war an Startmöglichkeiten nachgefragt und wo gab es eher weniger Interesse.

Zusätzlich wird mir angezeigt, welche Pferde befinden sich in meinem Bereich. Wie viele Zwei-, Drei- und Vierjährige. In welchen Klassen? Wie viele Amateurpferde und in welchen Klassen? Ebenso Trabreitpferde. In welchen Klassen hat sich mein Bestand nach oben und nach unten verändert?

Das ist aber alles erst einmal ein Denkmodell. Durch Durchschnittsgewinnsumme ist eine Art der Kategorisierung. Da gibt es auch noch andere Möglichkeiten. Dies alles könnte man entsprechend anpassen.